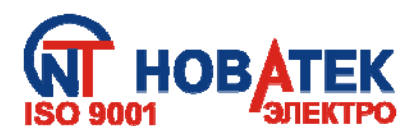

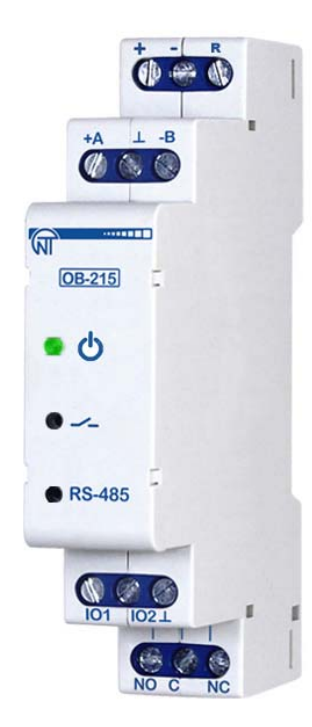

# *МОДУЛЬ ВВОДА-ВЫВОДА ЦИФРОВОЙ OB-215*

# **РУКОВОДСТВО ПО ЭКСПЛУАТАЦИИ ПАСПОРТ**

**Система управления качеством разработки и производства изделий соответствует требованиям ISO 9001:2015, IDT** 

**Уважаемый покупатель!**

**Предприятие "Новатек - Электро" благодарит Вас за приобретение нашей продукции. Внимательно изучив Руководство по эксплуатации, Вы сможете правильно пользоваться изделием. Сохраняйте Руководство по эксплуатации на протяжении всего срока службы изделия.**

 **www.sv-engin.com.ua**

**ВНИМАНИЕ! ВСЕ ТРЕБОВАНИЯ РУКОВОДСТВА ПО ЭКСПЛУАТАЦИИ ОБЯЗАТЕЛЬНЫ ДЛЯ ВЫПОЛНЕНИЯ!** 

**ПРЕДОСТЕРЕЖЕНИЕ – НА КЛЕММАХ И ВНУТРЕННИХ ЭЛЕМЕНТАХ ИЗДЕЛИЯ ПРИСУТСТВУЕТ ОПАСНОЕ ДЛЯ ЖИЗНИ НАПРЯЖЕНИЕ.**

**ДЛЯ ОБЕСПЕЧЕНИЯ БЕЗОПАСНОЙ ЭКСПЛУАТАЦИИ ИЗДЕЛИЯ КАТЕГОРИЧЕСКИ ЗАПРЕЩАЕТСЯ:**

 **– ВЫПОЛНЯТЬ МОНТАЖНЫЕ РАБОТЫ И ТЕХНИЧЕСКОЕ ОБСЛУЖИВАНИЕ БЕЗ ОТКЛЮЧЕ-НИЯ ИЗДЕЛИЯ ОТ ПИТАЮЩЕЙ СЕТИ;**

 **– САМОСТОЯТЕЛЬНО ОТКРЫВАТЬ И РЕМОНТИРОВАТЬ ИЗДЕЛИЕ;**

 **– ЭКСПЛУАТИРОВАТЬ ИЗДЕЛИЕ С МЕХАНИЧЕСКИМИ ПОВРЕЖДЕНИЯМИ КОРПУСА.**

 **НЕ ДОПУСКАЕТСЯ ПОПАДАНИЕ ВОДЫ НА КЛЕММЫ И ВНУТРЕННИЕ ЭЛЕМЕНТЫ ИЗДЕЛИЯ.**

**При эксплуатации и техническом обслуживании необходимо соблюдать требования нормативных документов:**

 **«Правила технической эксплуатации электроустановок потребителей»,**

 **«Правила техники безопасности при эксплуатации электроустановок потребителей», «Охрана труда при эксплуатации электроустановок».**

 **Подключение, регулировка и техническое обслуживание изделия должны выполняться квалифицированными специалистами, изучившими настоящее Руководство по эксплуатации.**

 **При соблюдении правил эксплуатации изделие безопасно для использования.**

## *Изделие соответствует требованиям:*

 ДСТУ EN 60947-1:2014 Пристрої комплектні розподільчі низьковольтні. Частина 1. Загальні правила;

 ДСТУ EN 60947-6-2:2014 Перемикач і контролер низьковольтні. Частина 6-2. Устаткування багатофункційне. Пристрої перемикання керувальні та захисні;

 ДСТУ EN 55011:2014 Електромагнітна сумісність. Обладнання промислове, наукове та медичне радіочастотне. Характеристики електромагнітних завад. Норми і методи вимірювання;

 ДСТУ IEC 61000-4-2:2008 Електромагнітна сумісність. Частина 4-2. Методи випробування та вимірювання. Випробування на несприйнятливість до електростатичних розрядів.

Вредные вещества в количестве, превышающем предельно допустимые концентрации, отсутствуют*.*

## **Термины и сокращения:**

− **З/Ч –** запись/чтение.

# **НАЗНАЧЕНИЕ**

OB-215 может быть использован как:

- − удаленный измеритель постоянного напряжения (0 10 В);
- − удаленный измеритель постоянного тока (0 20 мА);
- − удаленный измеритель температуры с возможностью подключения датчиков NTC (10KB), PTC 1000, PT 1000 или цифрового датчика температуры D18B20;
- − регулятор температуры для холодильных и тепловых установок;
- − счетчик импульсов с сохранением результата в памяти;
- − «импульсное реле» с током коммутации до 8 А;
- − преобразователь интерфейса RS-485 UART (TTL).

OB-215 обеспечивает:

− управление оборудованием по релейному выходу с мощностью коммутации до 1,84 кВА;

− отслеживание состояния (замкнуто / разомкнуто) контакта на входе типа «сухой контакт».

Интерфейс RS-485 обеспечивает управление подсоединенными приборами и считывание показаний датчиков по протоколу ModBus.

Установка параметров задается Пользователем с Панели управления по протоколу ModBus RTU/ASCII или любой другой программой, позволяющей работать с протоколом ModBus RTU/ASCII.

Состояние релейного выхода, наличие питания изделия и обмен данными отображаются с помощью индикаторов, расположенных на лицевой панели (рисунок 1, поз. 1, 2, 3).

Габаритные размеры и внешний вид изделия приведены на рисунке 1.

## **Примечание**

**Датчики температуры входят в комплект поставки по согласованию.** 

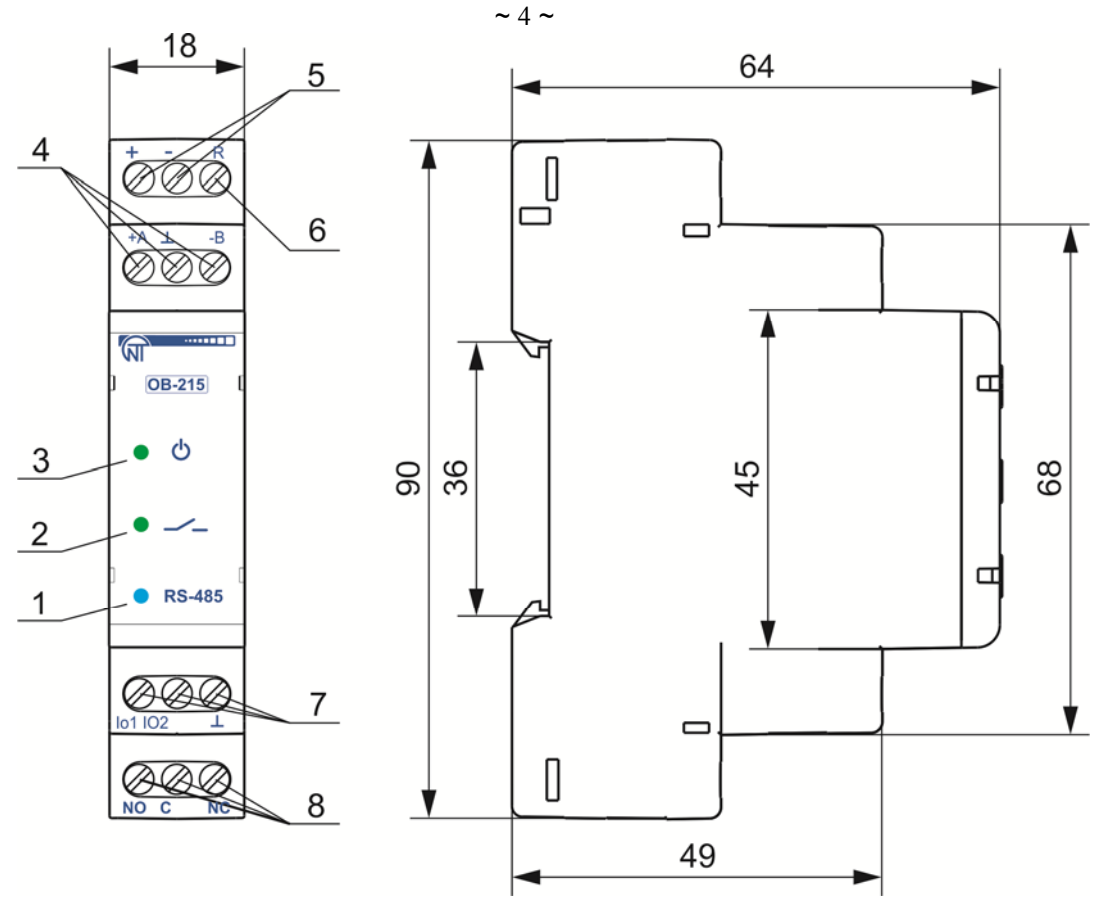

- 1 индикатор обмена данными по интерфейсу RS-485 (горит при обмене данными);
- 2 индикатор состояния релейного выхода (горит при замкнутых контактах реле);
- 3 индикатор **« »** горит при наличии напряжения питания;
- 4 клеммы для подключения связи RS-485;
- 5 клеммы питания изделия;
- 6 клемма для перезагрузки (сброса) изделия;
- 7 клеммы для подключения датчиков;
- 8 выходные клеммы контактов реле (8 А).

**Рисунок 1** – Внешний вид и габаритные размеры OB-215

# **1 ТЕХНИЧЕСКИЕ ХАРАКТЕРИСТИКИ И УСЛОВИЯ ЭКСПЛУАТАЦИИ**

# **1.1 Основные технические характеристики**

Основные технические характеристики изделия указаны в таблице 1. Характеристики выходных контактов реле представлены в таблице 2. Настройки параметров OB-215 приведены в таблице 3.

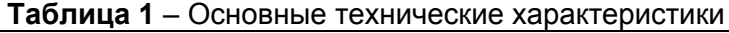

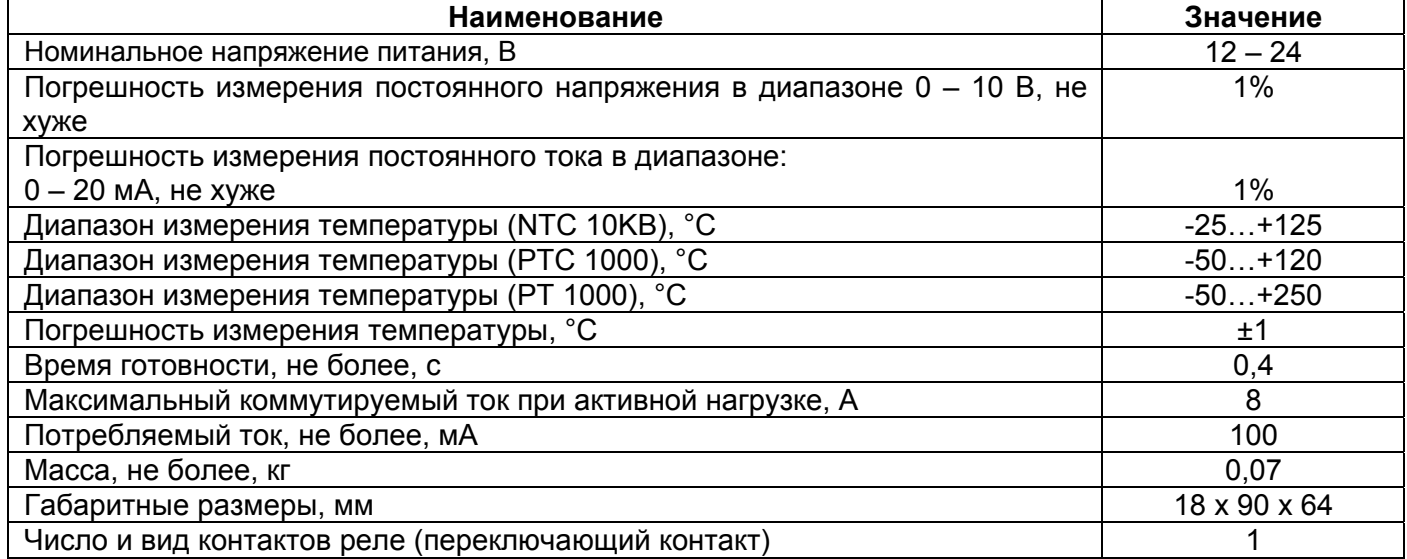

# $\sim$  5  $\sim$

# **Продолжение таблицы 1**

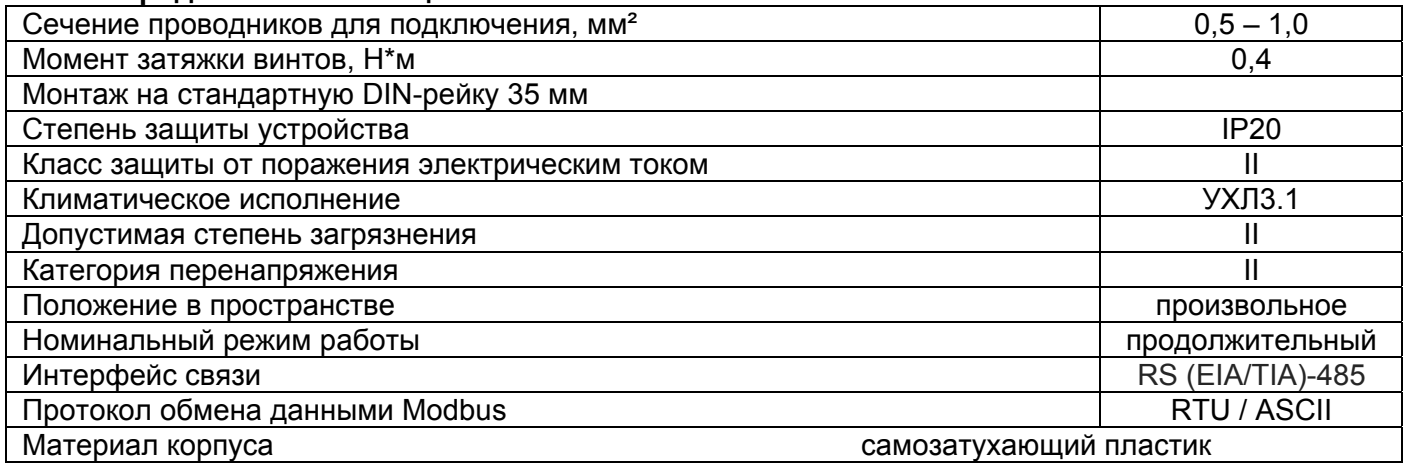

# **Таблица 2 – Характеристики выходных контактов**

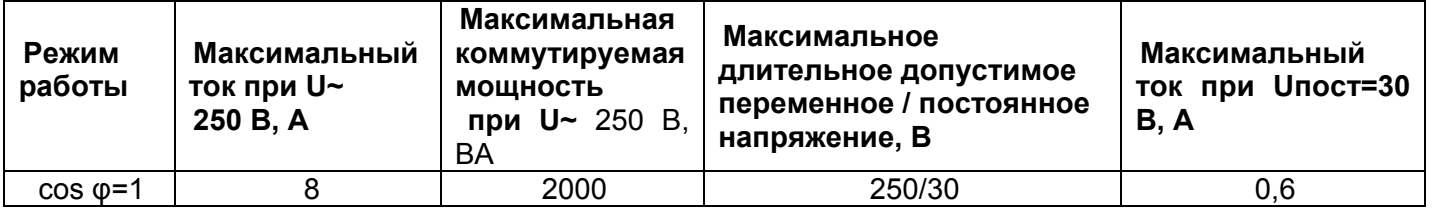

# **Таблица 3** – Настройки OB-215

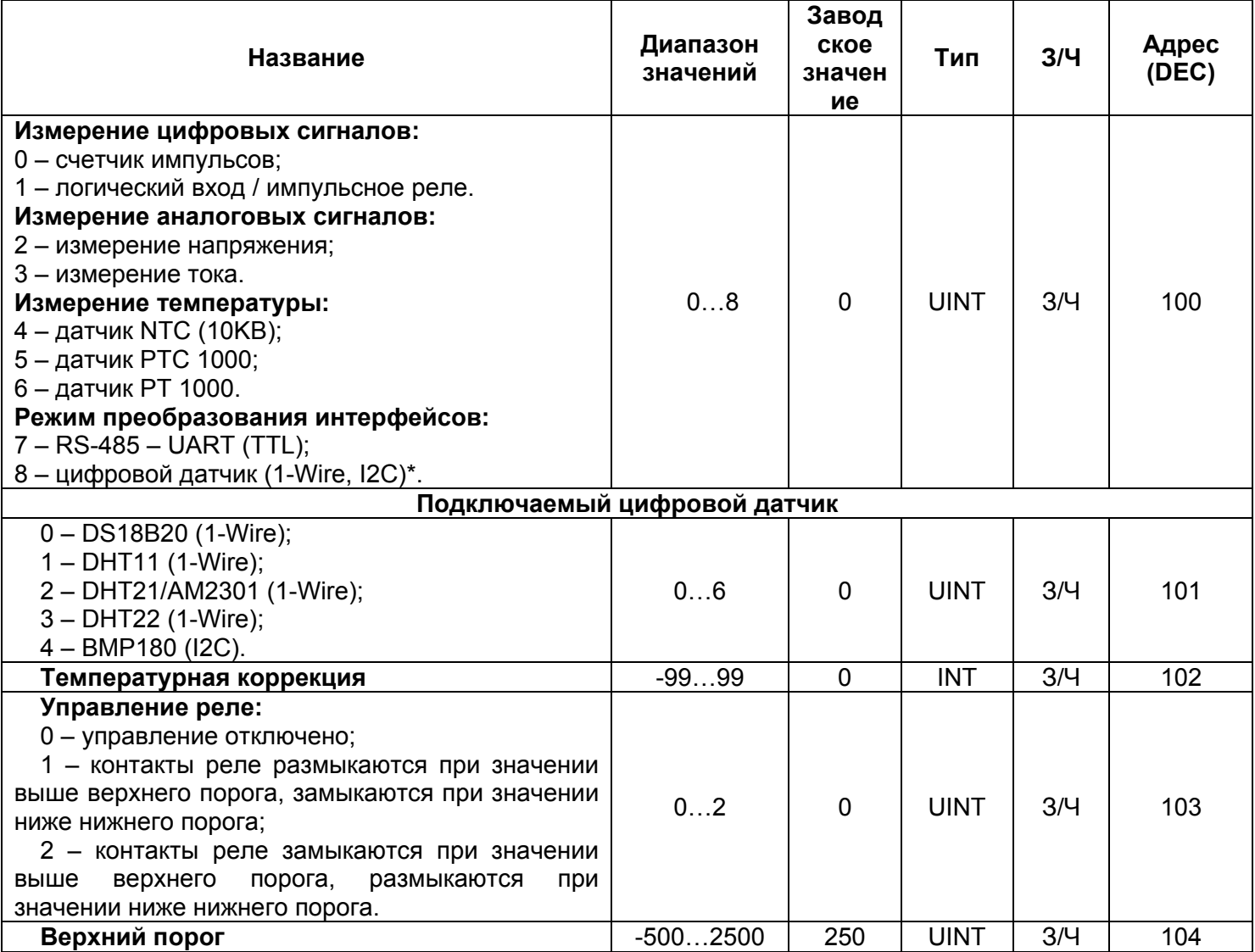

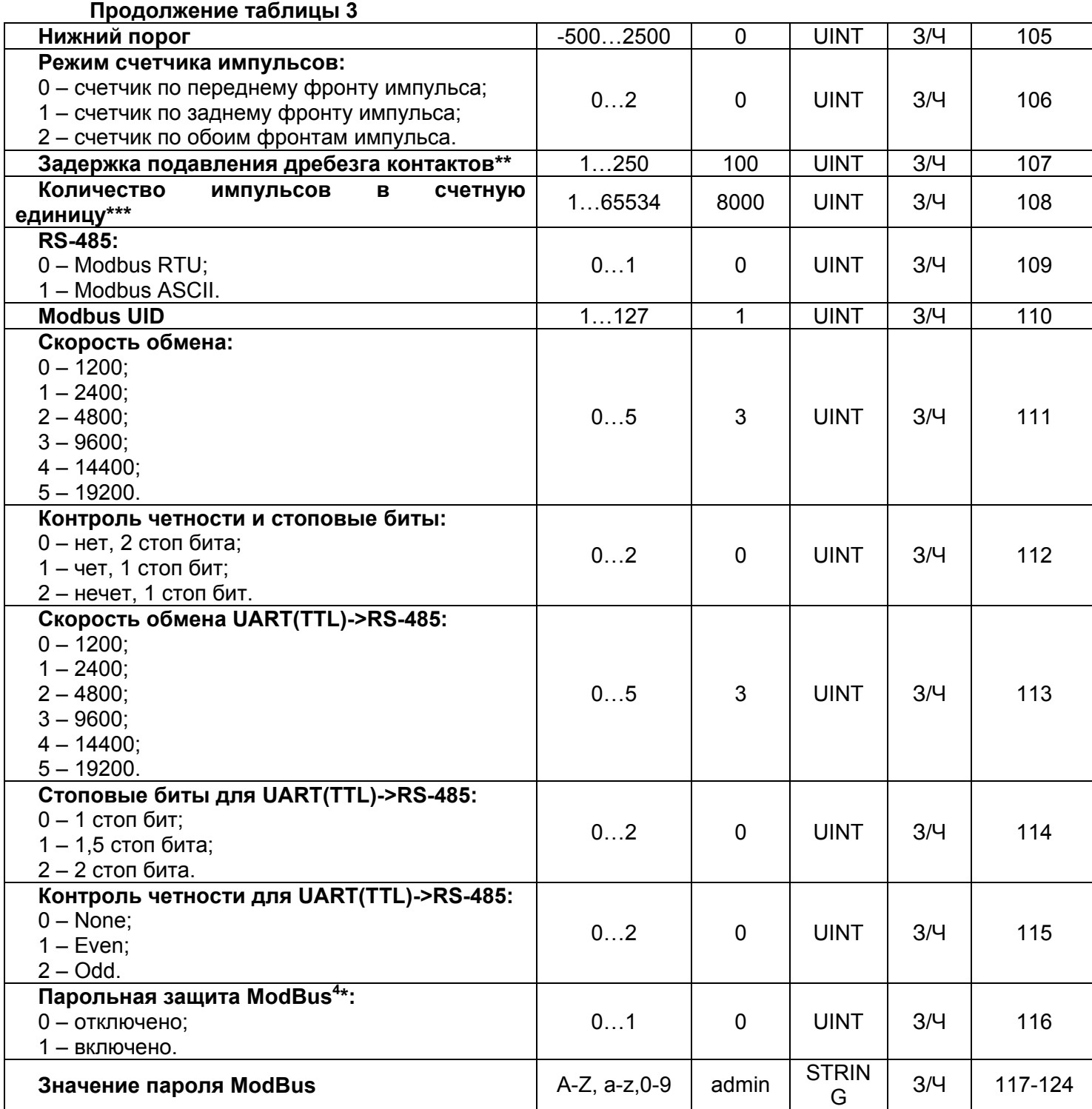

*Примечания:*

*\* Подключаемый датчик выбирается по адресу 101.* 

*\*\* Задержка, используемая для подавления дребезга контактов в режиме «Логический вход / импульсное реле». Размерность миллисекунды.*

*\*\*\* Используется только, если включен счетчик импульсов. В столбце «Значение» указывается количество импульсов на входе, после регистрации которых счетчик увеличивается на единицу. Запись <sup>в</sup> память производится <sup>с</sup> периодичностью 1 минута. 4*

*\* Если «Парольная защита ModBus» включена (адрес 116 значение «1»), то для доступа к функциям записи необходимо записать правильное значение пароля по адресам 51-59.*

## **1.2 Условия эксплуатации**

Изделие предназначено для эксплуатации в следующих условиях:

− температура окружающей среды от минус 35 до +45 ºС;

− атмосферное давление от 84 до 106,7 кПа;

− относительная влажность воздуха (при температуре +25 ºС) 30 … 80%.

#### **ВНИМАНИЕ**

Изделие не предназначено для эксплуатации:

- − в условиях значительной вибрации и ударов;
- − в условиях высокой влажности;

− в агрессивных средах с содержанием в воздухе кислот, щелочей, и т. п., а также сильных загрязнений (жир, масло, пыль и пр.).

#### **2 ИСПОЛЬЗОВАНИЕ ПО НАЗНАЧЕНИЮ**

**2.1 Подготовка к использованию**

 Распаковать изделие (рекомендуем сохранить заводскую упаковку на весь гарантийный срок эксплуатации изделия);

 Проверить изделие на отсутствие повреждений после транспортировки, в случае обнаружения таковых обратиться к поставщику или производителю;

 Внимательно изучить Руководство по эксплуатации (обратите особое внимание на схему подключения питания изделия);

 Если температура изделия после транспортирования или хранения отличается от температуры среды, при которой предполагается эксплуатация, то перед подключением к электрической сети выдержать изделие в условиях эксплуатации в течение двух часов (т.к. на элементах изделия возможна конденсация влаги);

 Если у Вас возникли вопросы по монтажу изделия, пожалуйста, обратитесь к производителю по телефону, указанному в конце Руководства по эксплуатации.

# **В ПРОЦЕССЕ ВЫПОЛНЕНИЯ МОНТАЖА НЕ ДОПУСКАЕТСЯ ОСТАВЛЯТЬ ОГОЛЕННЫЕ УЧАСТКИ ПРОВОДА, ВЫСТУПАЮЩИЕ ЗА ПРЕДЕЛЫ КЛЕММНИКА.**

#### **2.2 Общие указания ВНИМАНИЕ! ВСЕ ПОДКЛЮЧЕНИЯ ДОЛЖНЫ ВЫПОЛНЯТЬСЯ ПРИ ОБЕСТОЧЕННОМ УСТРОЙСТВЕ.**

**Ошибка при выполнении монтажных работ может вывести из строя изделие и подключенные к нему приборы.**

**Для надежного контакта необходимо производить затяжку винтов клеммника с усилием, указанным в таблице 1.**

При уменьшении момента затяжки – место соединения нагреется, может оплавиться клеммник и загореться провод. При увеличении момента затяжки – возможен срыв резьбы винтов клеммника или пережимание подсоединяемого провода.

#### **2.3 Подключение изделия**

**2.3.1** Подключить изделие в соответствии с рисунком 2 (при использовании изделия в режиме измерения аналоговых сигналов) или в соответствии с рисунком 3 (при использовании изделия с цифровыми датчиками).

Для подключения изделия к сети ModBus использовать кабель витых пар категории Cat.1 или выше.

**Примечание – контакт «A» для передачи неинвертированного сигнала, контакт «B» – для инвертированного сигнала. Блок питания для изделия должен иметь гальваническую развязку с сетью.**

**2.3.2** Проверить правильность подключения согласно схемам, указанным на рисунке 2 или рисунке 3.

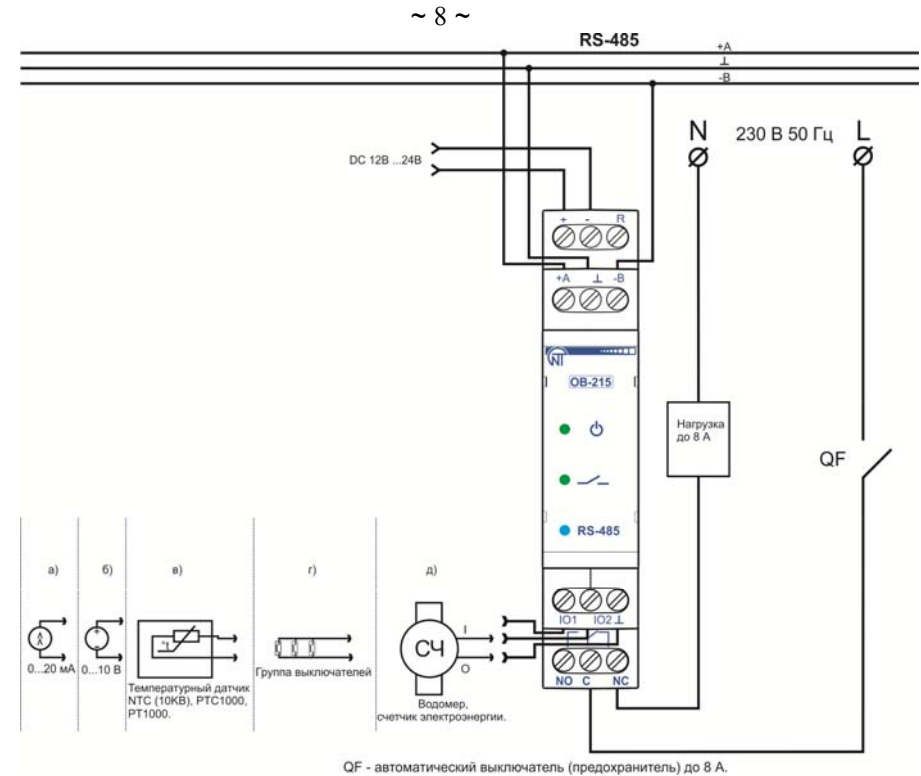

Рисунок 2 – Схема подключения в режиме измерений

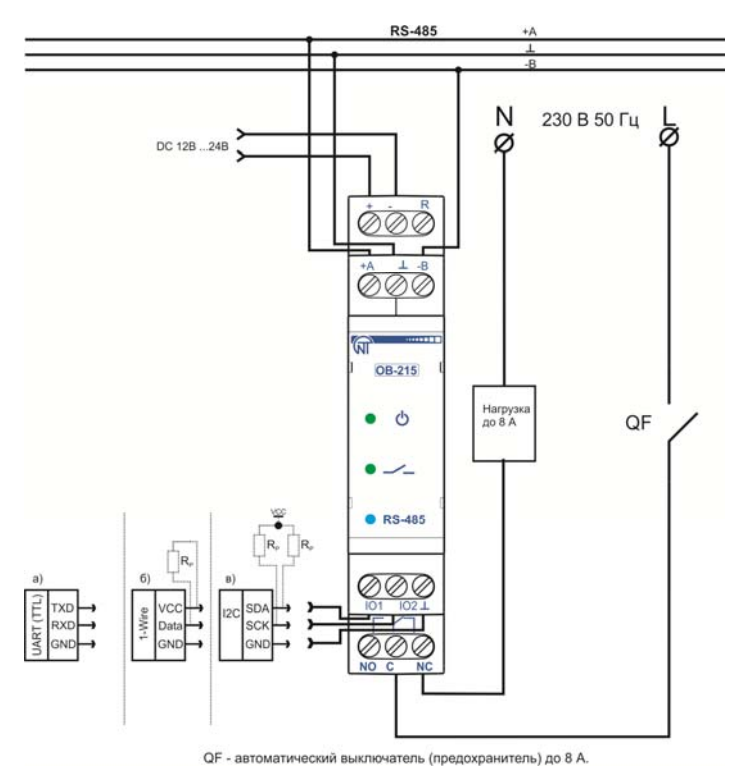

**ОР - автоматический выключатель (предохранитель) до 8 А.**<br>Рисунок 3 — Схема подключения в режиме преобразования интерфейсов

# **ПРИМЕЧАНИЕ**

**Выходной контакт реле «NO» является «нормально разомкнутым». При необходимости можно использовать в системах сигнализации и управления, определенных Пользователем.**

**3 Использование изделия 3.1 Общие сведения**

Включить питание изделия.

После подачи питания на 0.5 с загорятся индикаторы « $\mathbb{O}_n$ , « $\mathbb{Z}_n$ » и «RS-485» (рисунок 1, поз. 1, 2, 3).

Для изменения каких-либо параметров необходимо:

− загрузить программу Панели управления ОВ-215 по адресу http://novatekelectro.com/ua/programne-zabezpechennya.html или любую другую программу, позволяющую работать с протоколом ModBus RTU/ASCII;

- подключиться к изделию через интерфейс RS-485;

- выполнить необходимые настройки параметров ОВ-215.

Во время обмена данными мигает индикатор «RS-485», иначе индикатор «RS-485» не горит.

#### 3.2 Режимы работы

#### 3.2.1 Режим измерений

В данном режиме изделие измеряет показания датчиков, подключенных к входам «io1» или «io2» (рисунок 1, поз. 7), и, в зависимости от установленных настроек, выполняет необходимые действия.

#### 3.2.2 Режим преобразования интерфейсов

В данном режиме изделие преобразует данные, принятые по интерфейсу RS-485 (Modbus RTU/ASCII), в интерфейс UART(TTL) (таблица 3, адрес 100, значение 7). Для работы в этом режиме используется две пользовательские функции (0x66 - чтение данных из UART(TTL), 0x67 - запись данных в UART(TTL)). Более подробно эти функции описаны в пунктах 3.5.4.3 и 3.5.4.4.

#### 3.3 Работа изделия

#### 3.3.1 Счетчик импульсов

Подключить внешнее устройство согласно рисунку 2 (д). Настроить изделие для работы в режиме счетчика импульсов (таблица 3, адрес 100, значение 0).

В этом режиме изделие подсчитывает количество импульсов на входе «io2» (длительностью не менее значения, указанного в таблице 3 (адрес 107, значение в мс)) и сохраняет данные в память с периодичностью 1 минута. Если изделие было выключено до истечения 1 минуты, при включении будет восстановлено последнее сохраненное значение.

При изменении значения в регистре (адрес 108), все сохраненные значения счетчика импульсов будут удалены.

При достижении значения, указанного в регистре (адрес 108), счетчик увеличивается на единицу (таблица 7, адрес 4:5).

#### 3.3.2 Логический вход / импульсное реле

При выборе режима «Логический вход / Импульсное реле» (таблица 3, адрес 100, значение 1), или изменении «Режим счетчика импульсов» (таблица 3, адрес 106), если контакты реле были замкнуты «С – NO» (индикатор « – » горит), изделие автоматически разомкнет контакты «С – NO» (индикатор « — » погаснет).

## 3.3.2.1 Режим логического входа

Подключить изделие согласно рисунку 2 (г). Настроить изделие для работы в режиме «Логический вход / Импульсное реле» (таблица 3, адрес 100, значение 1), установить необходимый «Режим счетчика импульсов» (таблица 3, адрес 106, значение 2).

При изменении логического состояния на клемме «io2» (рисунок 1, поз. 6) на высокий уровень (нарастающий фронт), изделие разомкнет контакты реле «C - NO» и замкнет контакты реле «C - NC» (рисунок 1, поз.7).

При изменении логического состояния на клемме «io2» (рисунок 1, поз. 6) на низкий уровень (спадающий фронт), изделие разомкнет контакты реле «С - NC» и замкнет контакты «С - NO» (рисунок 1. поз.7).

#### 3.3.2.2 Режим импульсного реле

Подключить изделие согласно рисунку 2 (г). Настроить изделие для работы в режиме «Логический вход / импульсное реле» (таблица 3, адрес 100, значение 1), установить «Режим счетчика импульсов» (таблица 3, адрес 106, значение 0, либо значение 1). При кратковременном импульсе длительностью не менее значения, указанного в таблице 3 (адрес 107, значение в мс), на клемме «102» (рисунок 1, поз. 6) изделие замкнет контакты реле «С - NO» и разомкнет контакты реле «С -NC». При повторном кратковременном импульсе изделие разомкнет контакты реле «C - NO» и замкнет контакты реле «С - NC».

#### 3.3.3 Измерение напряжения

Подключить изделие согласно рисунку 2 (б). Настроить изделие для работы в режиме «Измерение напряжения» (таблица 3, адрес 100, значение 2). Если необходимо, чтоб изделие контролировало значение напряжения по порогам, необходимо записать в регистр «Управление реле» (таблица 3, адрес 103) значение отличное от «0». Если требуется, установить пороги срабатывания (таблица 3, адрес 104 – верхний порог, адрес 105 – нижний порог).

НОВАТЕК-ЭЛЕКТРО

В данном режиме изделие измеряет постоянное напряжение. Измеренное значение напряжения можно прочитать по адресу 6 (таблица 7).

**Значения напряжения выводятся с точностью до сотых вольта (1234 = 12,34 В; 123 = 1,23 В).** 

## **3.3.4 Измеритель тока**

Подключить изделие согласно рисунку 2 (а). Настроить изделие для работы в режиме «Измерение тока» (таблица 3, адрес 100, значение 3). Если необходимо, чтоб изделие контролировало значение тока по порогам, необходимо записать в регистр «Управление реле» (таблица 3, адрес 103) значение отличное от «0». Если требуется, установить пороги срабатывания (таблица 3, адрес 104 – верхний порог, адрес 105 – нижний порог).

В данном режиме изделие измеряет постоянный ток. Измеренное значение тока можно прочитать по адресу 6 (таблица 7).

**Значения тока выводятся с точностью до сотых миллиампера (1234 = 12,34 мА; 123 = 1,23 мА).**

#### **3.3.5 Измерение температуры**

Подключить изделие согласно рисунку 2 (в). Настроить изделие для работы в режиме «Измерение температуры» (таблица 3, адрес 100, значение 4, 5, 6). Если необходимо, чтобы изделие контролировало значение температуры по порогам, необходимо записать в регистр «Управление реле» (таблица 3, адрес 103) значение отличное от «0». Для установки порогов срабатывания, запишите значения в адрес 104 – верхний порог и адрес 105 – нижний порог (таблица 3).

В случае если требуется скорректировать температуру, необходимо записать коэффициент корректирования в регистр «Температурная коррекция» (таблица 3, адрес 102).

В данном режиме изделие измеряет температуру с помощью терморезистора. Измеренное значение температуры можно прочитать по адресу 6 (таблица 7).

**Значения температуры выводятся с точностью до десятых градуса цельсия (1234 = 123,4 °С; 123 = 12,3 °С).** 

#### **3.3.6 Подключение цифровых датчиков**

Изделие поддерживает цифровые датчики, указанные в таблице 3 (адрес 101).

Измеренное значение цифровых датчиков можно прочитать по адресам 11 – 15, таблица 7 (в зависимости от того, какую величину измеряет датчик). Период опроса цифровых датчиков составляет 2 с.

В случае, если требуется скорректировать температуру, измеренную цифровым датчиком, необходимо ввести коэффициент коррекции температуры в регистр 102 (таблица 3).

Если в регистре 103 (таблица 3) установлено значение отличное от нуля, управление реле будет производиться на основании измеренных значений в регистре 11 (таблица 7).

**Значения температуры выводятся с точностью до десятых градуса цельсия (1234 = 123,4 °С; 123 = 12,3 °С).**

**Примечание: при подключении датчиков по интерфейсу 1-Wire, необходимо устанавливать внешний резистор для подтяжки линии «Data» к питанию, номиналом от 2 кОм до 5,1 кОм.** 

При подключении датчиков по интерфейсу I2C следует руководствоваться паспортом конкретного датчика.

#### **3.3.7 Преобразование интерфейса RS-485 в UART (TTL)**

Подключить изделие согласно рисунку 3 (а). Настроить изделие для работы в режиме «RS-485 – UART (TTL)» (таблица 3, адрес 100, значение 7).

В данном режиме изделие принимает (передает) данные по интерфейсу RS-485 ModBus RTU/ASCII (рисунок 1, поз. 4) и преобразует их в интерфейс UART.

Пример запроса и ответа показан на рисунке 10 и рисунке 11.

## **3.4 Перезапуск изделия и сброс на заводские установки**

В случае, если требуется перезапустить изделие, необходимо замкнуть и удерживать в течение 3 секунд контакт «**R**» и «**–**» (рисунок 1).

Если требуется восстановить заводские настройки изделия, необходимо замкнуть и удерживать контакт «**R**» и «**–**» (рисунок 1) более 10 с. После истечения 10 с изделие автоматически восстановит заводские настройки и перезагрузится.

# 3.5 Работа с интерфейсом RS (EIA/TIA)-485 по протоколу MODBUS

# 3.5.1 Общие положения

ОВ-215 позволяет выполнять обмен данными с внешними устройствами по последовательному интерфейсу RS (EIA/TIA)-485 по протоколу MODBUS с ограниченным набором команд (перечень поддерживаемых функций приведен в таблице 5).

При построении сети используется принцип организации ведущий - ведомый, где в качестве ведомого выступает ОВ-215. В сети может присутствовать только один ведущий узел и несколько ведомых узлов. В качестве ведущего узла выступает персональный компьютер либо программируемый логический контроллер. При данной организации инициатором циклов обмена может выступать исключительно ведущий узел.

Запросы ведущего узла - индивидуальные (адресуемые к конкретному изделию). ОВ-215 осушествляет передачу, отвечая на индивидуальные запросы ведущего узла.

При обнаружении ошибок в получении запросов, либо невозможности выполнения полученной команды, ОВ-215, в качестве ответа, генерирует сообщение об ошибке.

Адреса (в десятичном виде) регистров команд и их назначение приведены в таблице 6.

Адреса (в десятичном виде) дополнительных регистров и их назначение приведены в таблице 7.

#### Таблица 5 - Перечень поддерживаемых функций

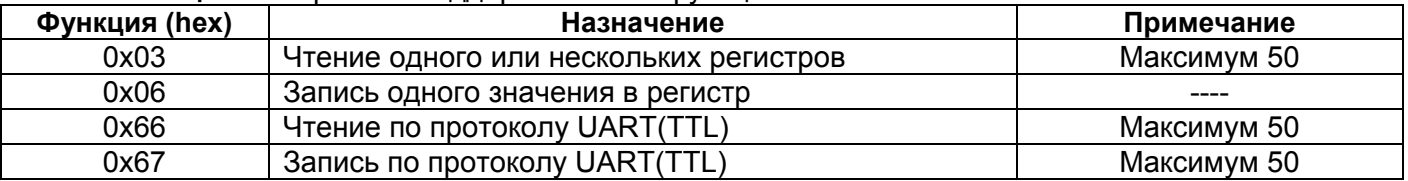

# Таблица 6 - Регистр команд

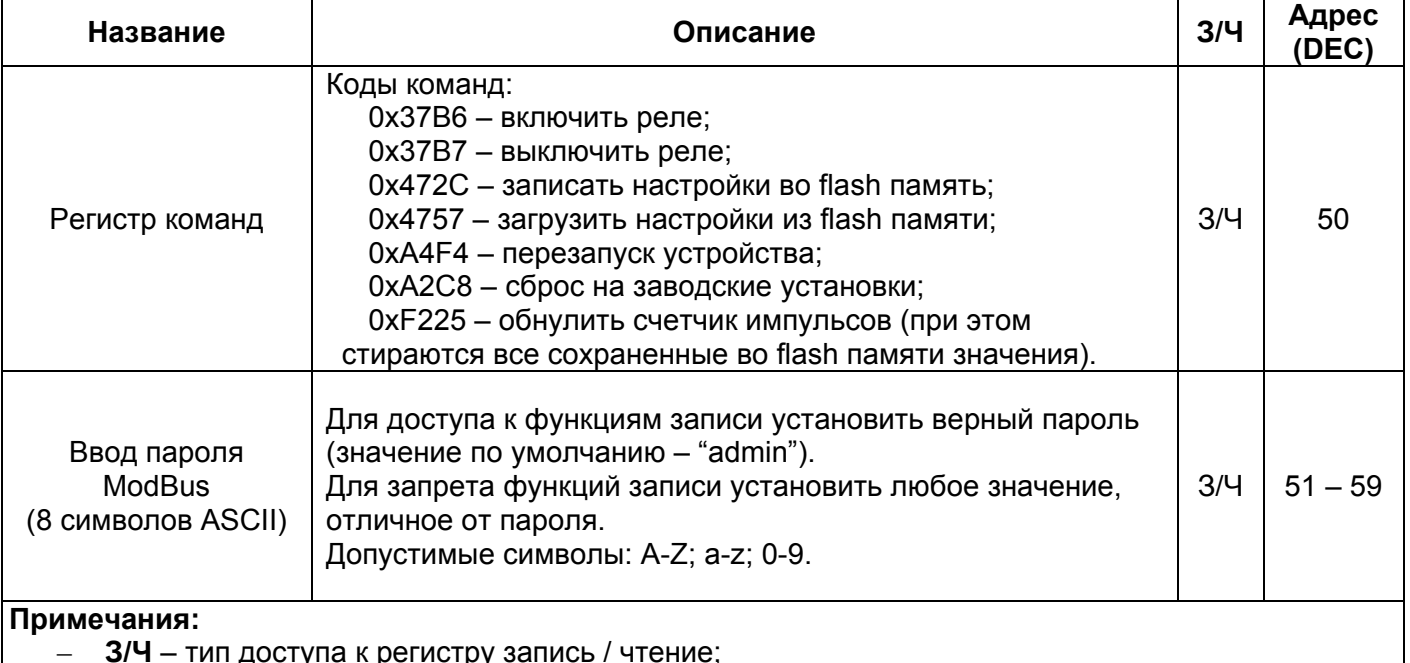

адрес вида "50" означает значение 16 бит (UINT);

адреса вида "51 - 59" означают диапазон 8 битных значений.

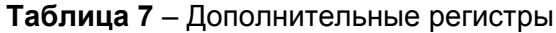

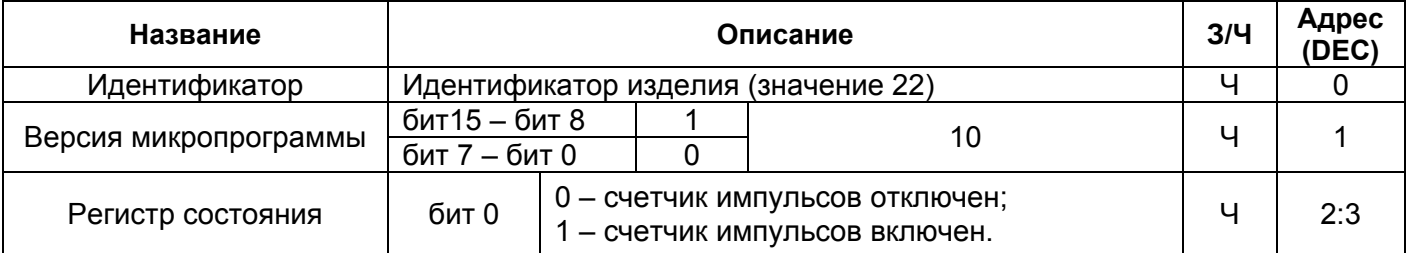

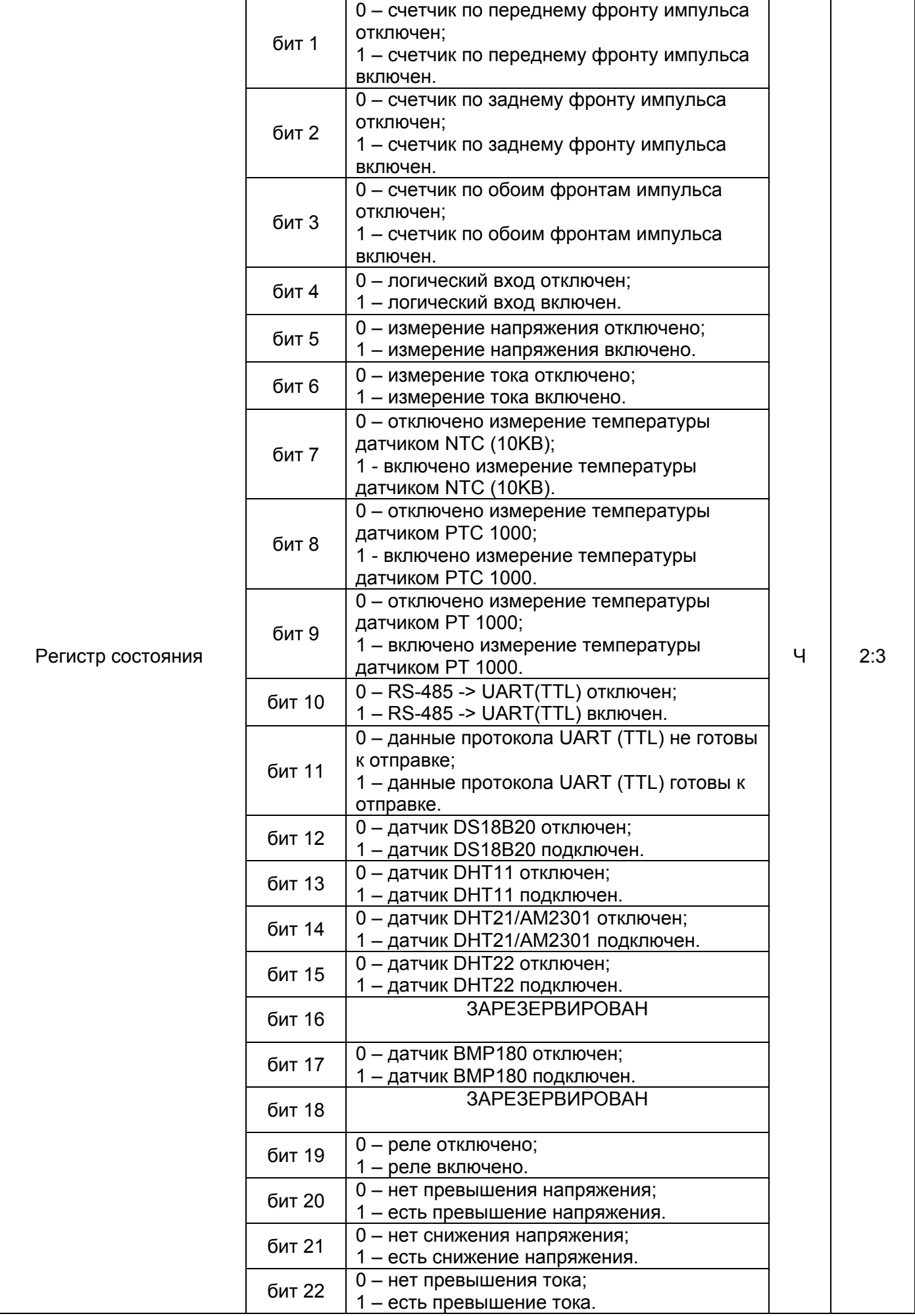

# **Продолжение таблицы 7**

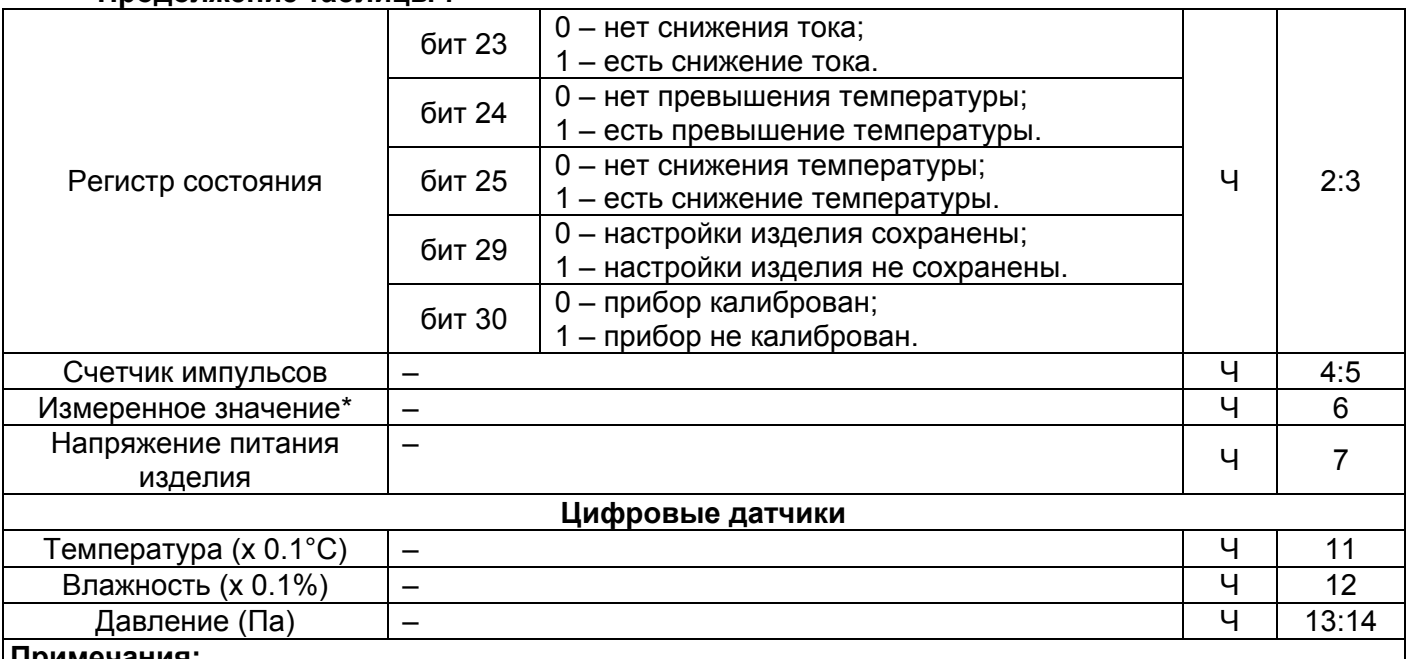

# **Примечания:**

- **З/Ч** тип доступа к регистру запись / чтение;
- адрес вида "**1**" означает значение 16 бит (UINT);
- адрес вида "**2:3**" означает значение 32 бита (ULONG).
- \* Измеренное значение с аналоговых датчиков (напряжение, ток, температуры).

# **3.5.2 Форматы сообщений**

Протокол обмена имеет четко определенные форматы сообщений. Соблюдение форматов обеспечивает правильность и устойчивость функционирования сети.

# **3.5.2.1 Формат байта**

ОВ-215 настраивается на работу с одним из двух форматов байт данных: с контролем паритета (рисунок 4) и без контроля паритета (рисунок 5). В режиме работы с контролем паритета указывается также тип контроля: по четности (Even), либо по нечетности (Odd). Передача бит данных выполняется младшими битами вперед.

По умолчанию (при изготовлении) изделие настраивается на работу без контроля паритета и с двумя стоповыми битами.

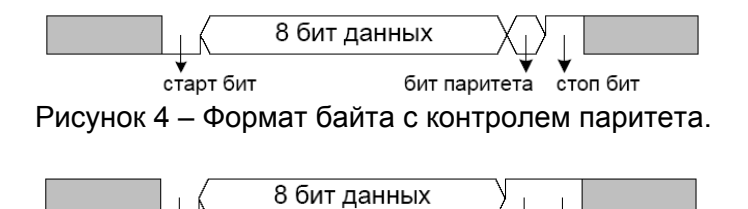

Рисунок 5 – Формат байта без контроля паритета (2 стоп бита).

 $2 \text{ c}$ топ бита

старт бит

Передача байт осуществляется на скоростях 1200, 2400, 4800, 9600, 14400 и 19200 бит/с. По умолчанию, при изготовлении, изделие настраивается на работу со скоростью 9600 бит/с.

*Примечание – для режима MODBUS RTU передается 8 бит данных, а для режима MODBUS ASCII передается 7 бит данных.*

# **3.5.2.2 Формат кадра**

Длина кадра не может превышать 256 байт для **MODBUS RTU** и 513 байт для **MODBUS ASCII**.

В режиме **Modbus RTU** контроль начала и окончания кадра осуществляется при помощи интервалов молчания, длиной не менее времени передачи 3.5 байт. Кадр должен передаваться как непрерывный поток байт. Правильность принятия кадра дополнительно контролируется проверкой контрольной суммы CRC.

Поле адреса занимает один байт. Адреса ведомых устройств находятся в диапазоне от 1 до 247.

На рисунке 6 представлен формат кадра RTU.

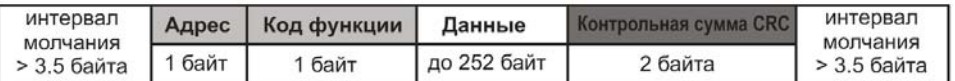

# Рисунок 6 – Формат кадра RTU

В режиме **MODBUS ASCII** контроль начала и окончания кадра осуществляется при помощи специальных символов (символ (':' 0x3A) – для начала кадра; символы ('CRLF' 0x0D0x0A) – для окончания кадра). Кадр должен передаваться как непрерывный поток байт. Правильность принятия кадра дополнительно контролируется проверкой контрольной суммы LRC.

Поле адреса занимает два байта. Адреса ведомых устройств находятся в диапазоне от 1 до 247.

На рисунке 7 представлен формат кадра ASCII.

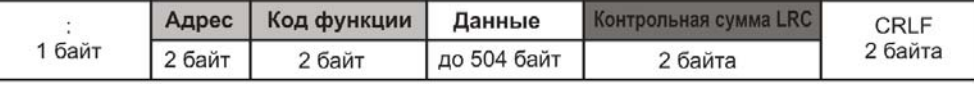

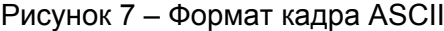

*Примечание – в режиме MODBUS ASCII каждый байт данных кодируется двумя байтами ASCII кода (например: 1 байт данных 0x25 кодируется двумя байтами ASCII кода 0x32 и 0x35).*

# **3.5.3 Генерация и проверка контрольной суммы**

Передающее устройство формирует контрольную сумму для всех байт передаваемого сообщения. ОВ-215 аналогичным образом формирует контрольную сумму для всех байт принятого сообщения и сравнивает ее с контрольной суммой, принятой от передающего устройства. При несовпадении сформированной контрольной суммы и принятой генерируется сообщение об ошибке.

# **3.5.3.1 Генерация контрольной суммы CRC**

Контрольная сумма в сообщении передается младшим байтом вперед и представляет собой циклический проверочный код на основе неприводимого полинома 0xA001.

Подпрограмма формирования контрольной суммы CRC на языке Си:

*1: uint16\_t GenerateCRC(uint8\_t \*pSendRecvBuf, uint16\_t uCount)*

- *2: { 3: cons uint16\_t Polynom = 0xA001;*
- *4: uint16\_t crc = 0xFFFF;*
- *5: uint16\_t i;*
- *6: uint8\_t byte;*
- *7: for(i=0; i<(uCount-2); i++){*
- *8: crc = crc ^ pSendRecvBuf[i];*

```
9: for(byte=0; byte<8; byte++){
```
*10: if((crc& 0x0001) == 0){*

```
11: crc = crc>> 1;
```

```
12: }else{
```

```
13: crc = crc>> 1;
```

```
14: crc = crc ^ Polynom;
```

```
15<sup>5</sup>
```

```
16: }
```

```
17: }
18: returncrc;
```

```
19: }
```
# **3.5.3.2 Генерация контрольной суммы LRC**

Контрольная сумма в сообщении передается старшим байтом вперед и представляет собой продольный контроль избыточности.

Подпрограмма формирования контрольной суммы LRCна языке Си:

- *1: uint8\_t GenerateLRC(uint8\_t \*pSendRecvBuf, uint16\_t uCount)*
- *2: {*
- *3: uint8\_t lrc = 0x00;*

 $4:$ uint16  $t$  i;  $5<sup>·</sup>$ for(i=0;  $i$ <(uCount-1);  $i$ ++){  $Irc = (Irc + pSendRecvbuf[i])$  &  $OxFF;$  $6:$  $7:$  $Irc = ((Irc \land OxFF) + 2)$  &  $OxFF$ ;  $8<sup>1</sup>$  $9<sup>·</sup>$ returnirc:  $10:$  }

## 3.5.4 Система команд

# 3.5.4.1 Функция 0х03 - чтение группы регистров

Функция 0х03 обеспечивает чтение содержимого регистров ОВ-215. В запросе ведущего содержится адрес начального регистра, а также количество слов для чтения.

Ответ ОВ-215 содержит количество возвращаемых байт и запрошенные данные. Количество возвращаемых регистров ограничивается 50. Если количество регистров в запросе превышает 50 (100 байт), разбиение ответа на кадры не производится.

Пример запроса и ответа в **MODBUS RTU** приведён на рисунке 8.

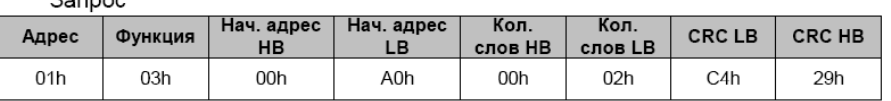

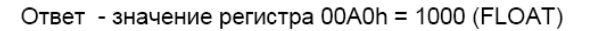

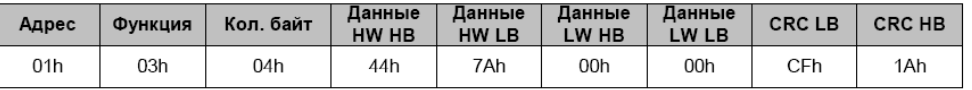

Рисунок 8 – Пример запроса и ответа функции 0х03 – чтение группы регистров

## 3.5.4.2 Функция 0х06 - запись регистра

Функция 0х06 обеспечивает запись в один регистр ОВ-215. В запросе ведущего содержится адрес регистра и данные для записи.

Ответ изделия совпадает с запросом ведущего и содержит адрес регистра и установленные данные. Пример запроса и ответа в режиме **MODBUS RTU** приведён на рисунке 9.

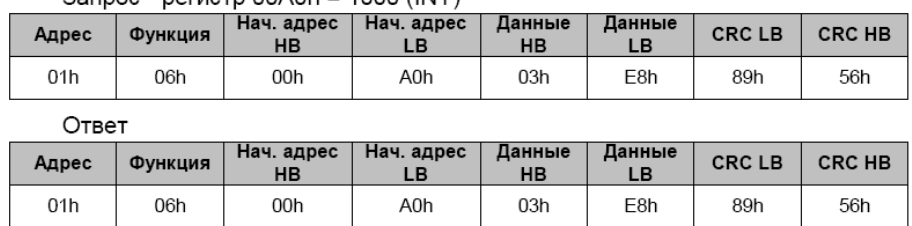

 $32700c - 27900(0000)$   $(187)$ 

Рисунок 9 – Пример запроса и ответа функции 0х06 – установка регистра

## 3.5.4.3 Функция 0x66 - чтение данных из UART(TTL) в RS-485

Функция 0х66 обеспечивает преобразование и чтение данных из интерфейса UART(TTL) в RS-485. В запросе ведущего содержатся тайм-аут ожидания в секундах (не более 5 с) и количество байт для чтения (не более 50).

При первом запросе изделие запускает тайм-аут ожидания ответа на линии UART(TTL). Ответ на запрос будет содержать код «0х4А» (рисунок 10). Повторный запрос нужно производить после окончания тайм-аута.

Если повторный запрос будет произведен до окончания тайм-аута, указанного в первом запросе, в ответе будет содержаться код «0x06» - изделие занято и ожидает данные из линии UART(TTL) (рисунок 11).

Если данные из UART(TTL) были получены до окончания тайм-аута, в ответе изделия будут содержаться данные, полученные из линии UART(TTL) и время, через которое изделие получило данные из UART(TTL) (рисунок 12).

Коды ответа изделия на запрос в режиме UART(TTL) -> RS-485: 0х06 - устройство занято, ожидание данных; 0х4А - запущен тайм-аут ожидания.

 $~16$  ~

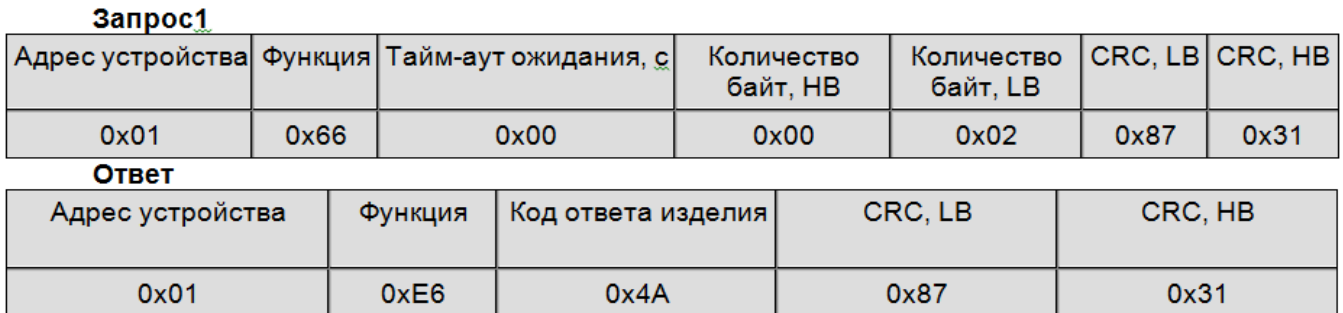

Рисунок 10 – Пример первого запроса и ответа функции 0х66

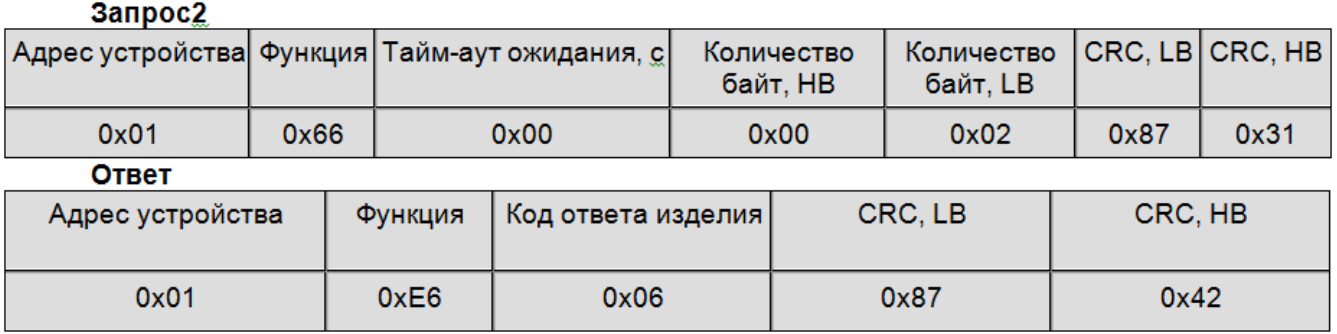

Рисунок 11 – Пример второго запроса и ответа функции 0х66 произведенного до окончания таймаута

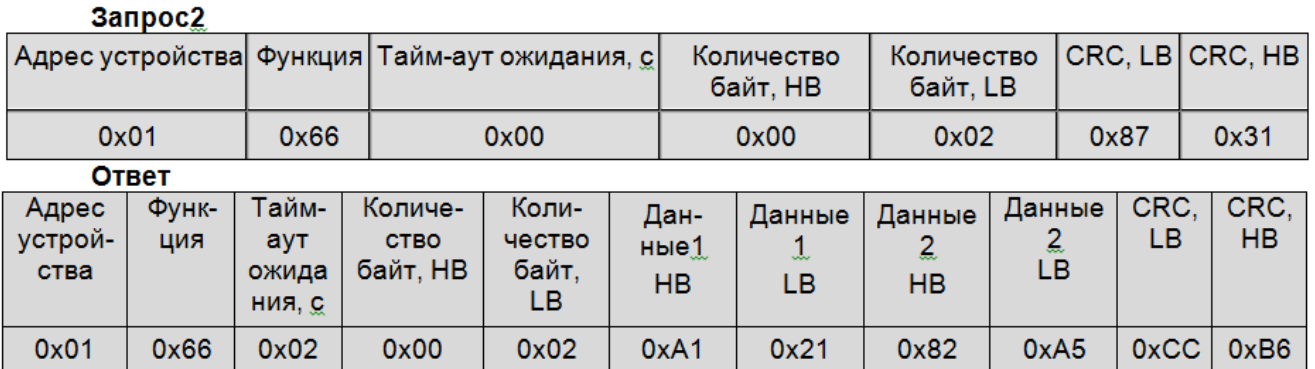

Рисунок 12 – Пример второго запроса и ответа функции 0х66 произведенного после окончания тайм-аута

# **3.5.4.4 Функция 0х67 – запись данных по UART(TTL)**

Функция 0х67 обеспечивает преобразование и передачу данных из интерфейса RS-485 в UART(TTL). В запросе ведущего содержатся количество байт и данные для отправки.

Ответ изделия совпадает с запросом ведущего. Пример запроса и ответа приведен на рисунке 13.

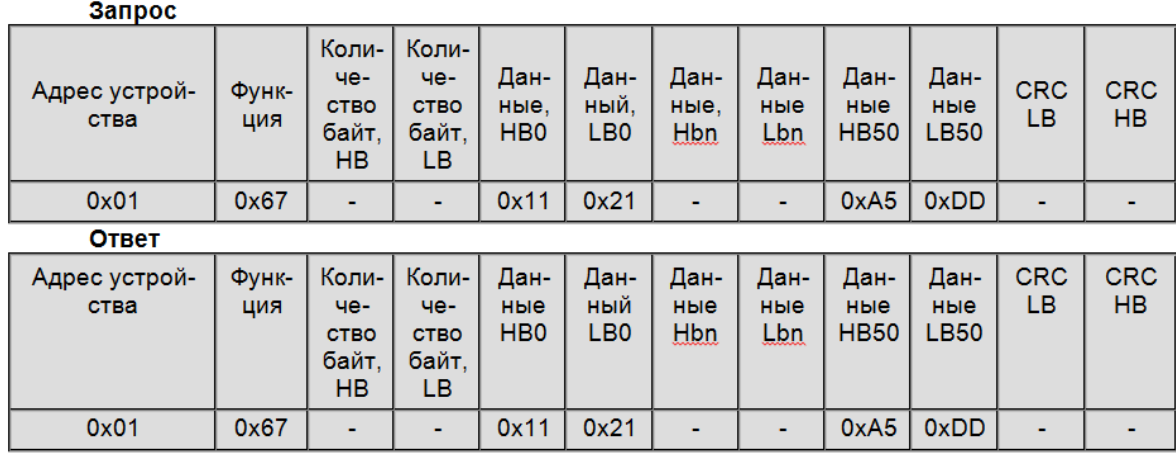

Рисунок 13 – Пример запроса и ответа функции 0х67

# **3.5.5 Коды ошибок ModBus**

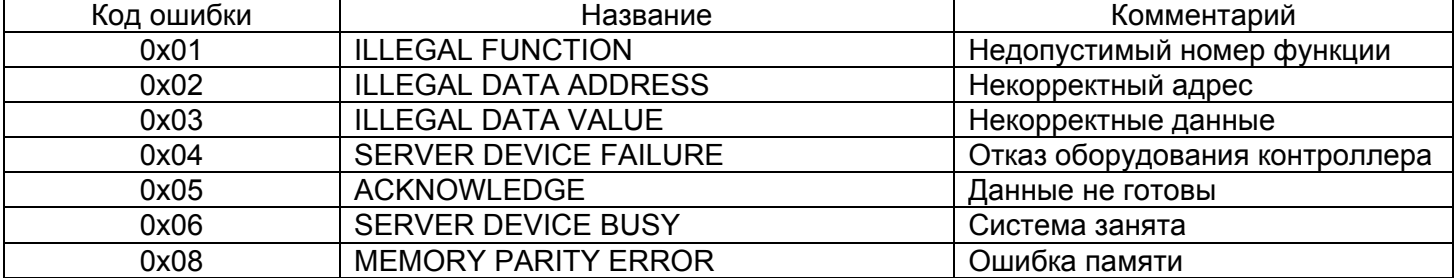

# **4 ТЕХНИЧЕСКОЕ ОБСЛУЖИВАНИЕ**

# **4.1 Техника безопасности**

Техническое обслуживание изделия должно выполняться лицами, изучившими настоящее Руководство по эксплуатации.

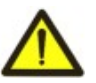

# **В ИЗДЕЛИИ ИСПОЛЬЗУЕТСЯ ОПАСНОЕ ДЛЯ ЖИЗНИ НАПРЯЖЕНИЕ**. **ПРИ ТЕХНИЧЕСКОМ ОБСЛУЖИВАНИИ НЕОБХОДИМО ОТКЛЮЧИТЬ ИЗДЕЛИЕ И ПОДКЛЮЧЕННЫЕ К НЕМУ УСТРОЙСТВА ОТ ПИТАЮЩЕЙ СЕТИ.**

Рекомендуемая периодичность технического обслуживания – каждые шесть месяцев.

# **4.2 Порядок технического обслуживания**

1) Проверить надежность подсоединения проводов, при необходимости – зажать с усилием, указанным в таблице 1;

2) визуально проверить целостность корпуса;

3) при необходимости протереть ветошью лицевую панель и корпус изделия.

**Для чистки не используйте абразивные материалы и растворители.**

# **5 СРОК СЛУЖБЫ И ГАРАНТИЯ ИЗГОТОВИТЕЛЯ**

**5.1** Срок службы изделия 10 лет. По истечении срока службы обратиться к производителю.

**5.2** Срок хранения 3 года.

**5.3** Гарантийный срок эксплуатации изделия составляет 5 лет со дня продажи.

В течение гарантийного срока эксплуатации производитель выполняет бесплатно ремонт изделия, если Потребитель выполнял требования Руководства по эксплуатации.

## *ВНИМАНИЕ*

#### **ПОТРЕБИТЕЛЬ ТЕРЯЕТ ПРАВО НА ГАРАНТИЙНОЕ ОБСЛУЖИВАНИЕ, ЕСЛИ ИЗДЕЛИЕ ЭКСПЛУАТИРОВАЛОСЬ С НАРУШЕНИЕМ ТРЕБОВАНИЙ ДАННОГО РУКОВОДСТВА ПО ЭКСПЛУАТАЦИИ**

**5.4** Гарантийное обслуживание производится по месту приобретения или производителем изделия.

**5.5** Послегарантийное обслуживание выполняется производителем по действующим тарифам.

**5.6** Перед отправкой на ремонт изделие должно быть упаковано в заводскую или другую упаковку, исключающую механические повреждения.

Убедительная просьба: при возврате изделия или передаче на гарантийное (послегарантийное) обслуживание в поле сведений о рекламациях подробно указывать причину возврата*.*

# **6 ТРАНСПОРТИРОВАНИЕ И ХРАНЕНИЕ**

Изделие в упаковке производителя допускается транспортировать и хранить при температуре

от минус 45 до +60 °С, относительной влажности не более 80 %, не в агрессивной среде.

# **7 СВИДЕТЕЛЬСТВО О ПРИЕМКЕ**

Изделие № индаверено на работоспособность и принято в соответствии с требованиями действующей технической документации, признано годным для эксплуатации.

Начальник отдела качества

*МП* Дата изготовления *\_\_\_\_\_\_\_\_\_\_\_\_\_\_\_\_\_\_\_\_\_* 

#### $\sim$  18  $\sim$

# **8 СВЕДЕНИЯ О РЕКЛАМАЦИЯХ**

 $\overline{\phantom{a}}$  , which is a set of the set of the set of the set of the set of the set of the set of the set of the set of the set of the set of the set of the set of the set of the set of the set of the set of the set of th

# **Предприятие-изготовитель признательно Вам за информацию о качестве изделия, а также о замечаниях и предложениях по работе изделия:** \_\_\_\_\_\_\_\_\_\_\_\_\_\_\_\_\_\_\_\_\_\_\_\_\_\_\_\_\_\_\_\_\_\_\_\_\_\_\_\_\_\_\_\_\_\_\_\_\_\_\_\_\_\_\_\_\_\_\_\_\_\_\_\_\_\_\_\_\_\_\_\_\_\_\_\_\_\_\_\_\_\_\_\_\_\_

\_\_\_\_\_\_\_\_\_\_\_\_\_\_\_\_\_\_\_\_\_\_\_\_\_\_\_\_\_\_\_\_\_\_\_\_\_\_\_\_\_\_\_\_\_\_\_\_\_\_\_\_\_\_\_\_\_\_\_\_\_\_\_\_\_\_\_\_\_\_\_\_\_\_\_\_\_\_\_\_\_\_\_\_\_\_ \_\_\_\_\_\_\_\_\_\_\_\_\_\_\_\_\_\_\_\_\_\_\_\_\_\_\_\_\_\_\_\_\_\_\_\_\_\_\_\_\_\_\_\_\_\_\_\_\_\_\_\_\_\_\_\_\_\_\_\_\_\_\_\_\_\_\_\_\_\_\_\_\_\_\_\_\_\_\_\_\_\_\_\_\_\_

*МОДУЛЬ ВВОДА-ВЫВОДА ЦИФРОВОЙ OB-215* **НОВАТЕК-ЭЛЕКТРО**